# <span id="page-0-0"></span>**INSTALACE RDBMS FIREBIRD A PROVOZ ABRA GEN PODVOJNÉ ÚČETNICTVÍ NA LINUXOVÉ DISTRIBUCI DEBIAN 12.5**

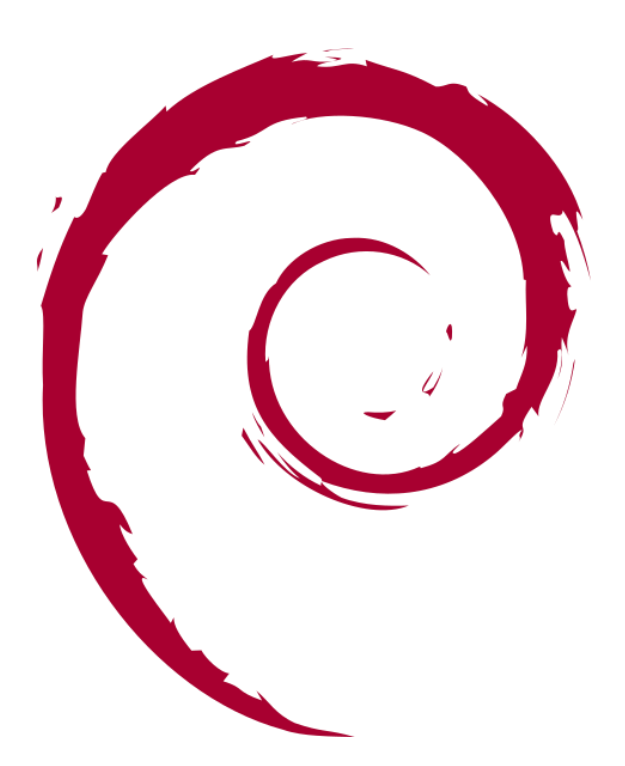

# **OBSAH**

### **[Instalace RDBMS Firebird a provoz ABRA Gen Podvojné účetnictví na Linuxové distribuci](#page-0-0)**

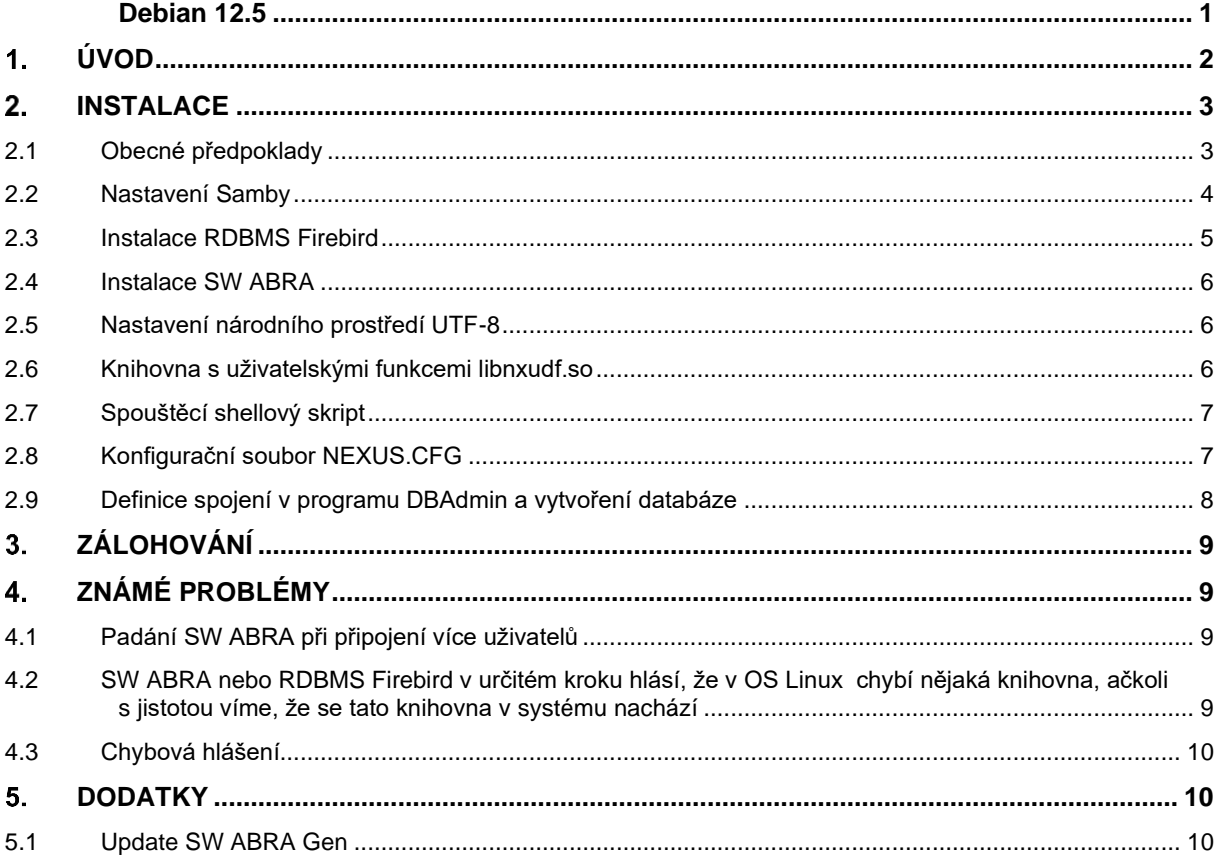

#### <span id="page-1-0"></span> $1<sub>1</sub>$ **ÚVOD**

# **Tato příručka popisuje zprovoznění systému ABRA Gen Podvojné účetnictví na OS Linux**.

Týká se tedy variant, které k provozu potřebují databázový server Firebird (dále RDBMS Firebird). Pro SW ABRA Gen využívající databázový server Oracle nebo MSSQL jsou vyhrazeny samostatné manuály. ABRA Gen Daňová evidence není na OS Linux podporována. **Zprovoznění (a následná správa) SW ABRA Gen na OS Linux předpokládá hlubší znalosti v oblasti OS a je tedy určena pokročilejším uživatelům, resp. administrátorům.** Pokud by se však i přesto v průběhu instalace vyskytly problémy, které nejste schopni vyřešit, obraťte se prosím na hotline ABRA Software a.s.

Samotný průběh instalace SW ABRA na OS Linux probíhá tak, že se na OS Linux nejprve nainstaluje RDBMS Firebird a do nasdílené složky se ze strany OS Windows poté nainstaluje SW ABRA. Jde tedy o **provoz v heterogenním prostředí**. Komunikace mezi klientskou částí SW ABRA a RDBMS Firebird je pak zajištěna přes aplikační server SW ABRA, který běží jako démon na straně OS Linux a s klientem komunikuje na protokolu

TCP/IP. SW ABRA lze od verze 21.4 provozovat na OS Linux pouze s procesory řady x64 a s 64-bitovým RDBMS Firebird.

Jádro OS Linux by mělo být verze 2.4 a vyšší. Pro výběr linuxové distribuce platí, že by měla být určena pro serverové stanice; obecnější pravidlo však zní: použijte takovou distribuci, se kterou máte největší zkušenosti. Aplikační server SW ABRA a RDBMS Firebird lze tedy v zásadě provozovat na jakékoli linuxové distribuci, je však nutné počítat s tím, že se postup v určitých ohledech může lišit (chybějící balíčky nebo balíčky odlišných verzí, jiné konfigurační soubory, jiné adresářové cesty atp.).

Pro účely tohoto návodu byla vybrána distribuce **Debian**. Verze Debian použitá v tomto návodu je 11.1.0 64-bit (32-bit již není podporována!). Pro verzi distribuce platí totéž, co pro výběr distribuce obecně – její odlišnost s sebou může přinést jisté změny v průběhu instalace.

Stanice, na které poběží databázový server, by měla být vždy opatřena záložním zdrojem. V minulosti byly zaznamenány případy, kdy při náhlém výpadku napájení došlo k částečnému narušení integrity dat. Toto narušení se při běžném provozu systému neprojevovalo, avšak, pokud se z takových dat vytvořila záloha, tak tato záloha již nešla obnovit. **Myslete prosím na to, že provozování databázového serveru na stanici bez záložního zdroje znamená značné bezpečnostní riziko a může ve svém důsledku způsobit ztrátu vašich dat.** Totéž se týká **doporučení pravidelného zálohování**. Více viz sekce Poinstalační kroky.

#### <span id="page-2-0"></span> $2<sup>1</sup>$ **INSTALACE**

# <span id="page-2-1"></span>**2.1 OBECNÉ PŘEDPOKLADY**

Všechny následující kroky jsou prováděny pod uživatelem root:

 $s<sub>su</sub>$ 

Následně vytvoříme tyto adresáře:

# mkdir -p /usr/local/abra/abragen

- # mkdir -p /usr/local/abra/data
- # mkdir -p /usr/local/abra/share

**Poznámka:** Souborový systém, na kterém bude vytvářena databáze, by měl být typu ext4. Můžeme prověřit příkazem:

# mount | column -t

Adresář /usr/local/abra/abragen bude samotný instalační adresář, adresář /usr/local/abra/data bude sloužit jako zabezpečené a pro běžného uživatele nepřístupné úložiště repozitoře a databáze a adresář /usr/local/abra/share budeme v průběhu instalace používat jako místo pro instalační soubory. Nuže, nastavíme dále vlastníka a práva k zápisu:

# chown root:root -R /usr/local/abra # chmod 777 -R /usr/local/abra/abragen # chmod 777 -R /usr/local/abra/share

### <span id="page-3-0"></span>**2.2 NASTAVENÍ SAMBY**

V dalším kroku vytvoříme na serveru síťové sdílení podporující protokol CIFS, v našem případě pomocí síťového serveru **Samba**, pro uložení klientské i serverové části aplikace. Pokud Sambu v systému nemáme, tak ji nainstalujeme:

# apt-get install samba smbclient

A dále vytvoříme zálohu defaultního konfiguračního souboru Samby:

# cp /etc/samba/smb.conf /etc/samba/old.smb.conf

Nový konfigurační soubor poté upravíme takto:

```
[global]
 min protocol = SMB2
  workgroup = SKUPINA
  server string = %h server (Samba, Debian)
  log file = /var/log/samba/log.%m
 max log size = 500[abragen]
  comment = instalace ABRAGEN
  path = /usr/local/abra/abragen
 writable = yes readonly = no
  create mask = 0777
  directory mask = 0777
public = yes[share]
  comment = sdileny adresar
  path = /usr/local/abra/share
 writable = yes
 public = yesIdatal
  comment = sdileny adresar
  path = /usr/local/abra/data
  writable = no
  public = no
```
Jedná se však pouze o instruktážní příklad této příručky – v praxi se konfigurační soubor bude pravděpodobně lišit dle individuálních požadavků a nastavení systému.

Na straně Windows ověříme, že máme povolený protokol SMB2. Spustíme Powershell jako správce:

PS > Get-SmbServerConfiguration | Select EnableSMB2Protocol

EnableSMB2Protocol ------------------ True

Dále vytvoříme heslo pro uživatele Samby (uživatel musí být již nějaký existující):

# smbpasswd -a *jméno\_uživatele\_Samby*

Dále musíme nastavit službu Samby (SMB) a dále NetBIOS nameservice (NMB), aby se spustily při startu systému:

# systemctl enable smbd # systemctl enable nmbd

A spustíme je:

# systemctl start smbd # systemctl start nmbd

Běh můžeme ověřit např.:

# smbclient -U *jméno\_uživatele\_Samby* -L localhost

#### <span id="page-4-0"></span>**2.3 INSTALACE RDBMS FIREBIRD**

V následujících krocích nainstalujeme RDBMS Firebird 3, nejprve však musím doinstalovat knihovny **libncurses5** a **libtommath1** a vytvořit symbolický link libtommath.so.0:

# apt-get -y install libncurses5 libtommath1 # sudo ln -s libtommath.so.1 /usr/lib/x86\_64-linux-gnu/libtommath.so.0

Z [WWW.FIREBIRDSQL.ORG](http://www.firebirdsql.org/) stáhneme poslední 64-bitovou verzi Firebirdu 3.0 jako tarball (tar.gz), rozbalíme ji a nainstalujeme. Např.

 $#$  su -# cd /home/root/Stažené # wget https://github.com/FirebirdSQL/firebird/releases/download/v3.0.11/Firebird-3.0.11.33703- 0.amd64.tar.gz # tar -xf Firebird-3.0.11.33703-0.amd64.tar.gz # cd /home/root/Stažené/Firebird-3.0.11.33703-0.amd64 # /install.sh

V průběhu instalace je třeba nastavit heslo uživatele SYSDBA. Pro naše potřeby budeme používat jednoduché heslo *flores*. Dále vytvoříme symbolický link na knihovnu libfbclient.so.

# ln -s /opt/firebird/lib/libfbclient.so /lib/libfbclient.so

Zda Firebird běží, ověříme příkazem:

# ps aux | grep firebird

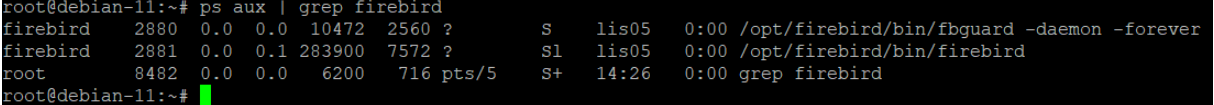

Pokud by Firebird nenaběhl, lze jej spustit příkazy:

# systemctl start firebird # systemctl enable firebird

**Poznámka 1:** Firebird je standardně nainstalován v módu [SUPERSERVER,](https://www.firebirdsql.org/file/documentation/html/en/firebirddocs/qsg3/firebird-3-quickstartguide.html#qsg3-installing-server-modes) což je doporučená varianta. Takto je definována i služba /lib/systemd/system/firebird-superserver.service.

**Poznámka 2:** Pokud byste instalovali verzi Firebirdu 3.0, bylo dříve nutné do konfiguračního souboru firebird.conf (typicky v /opt/firebird/) doplnit řádek WireCrypt = enabled. To již není potřeba. Viz také on-line help Často kladené otázky k instalaci, update a administraci, otázka Parametr WireCrypt databázového serveru.

### <span id="page-5-0"></span>**2.4 INSTALACE SW ABRA**

Z Windows následně spustíme instalátor s parametrem -*nodbinstall*, kterým zajistíme, že se nebude při spuštění instalátoru kontrolovat na straně Windows přítomnost běžícího RDBMS Firebird (není logicky potřeba). Při volbě cíle zadáme UNC cestu do sdílené složky \\ip\_adresa\_servu\\abragen. V závěrečném kroku instalace odškrtneme volbu *Spustit ABRA Gen* a zvolíme *Dokončit*.

**Poznámka:** V průběhu instalace nebudeme restartovat Firebird. To by se týkalo jen instalace na Windows. Windowsovský instalátor neumí restartovat Firebird na linuxové straně.

Poznámka: Pokud by se v průběhu instalace objevila chyba "183: Nelze vytvořit soubor, který již existuje", která může být způsobena špatnou kompatibilitou jisté verze Samby a instalátoru, je možné SW Abra nainstalovat do složky ve Windows (opět s parametrem -nodbinstall) a z této složky všechny soubory SW Abra do \\ip\_adresa\_servu\\abragen nakopírovat ručně.

### <span id="page-5-1"></span>**2.5 NASTAVENÍ NÁRODNÍHO PROSTŘEDÍ UTF-8**

Nyní musíme zajistit, aby v distribuci bylo k dispozici národní prostředí cs\_CZ.utf8 (resp. sk\_SK.utf8 u slovenské verze), což vyžaduje aplikační server SW ABRA. Ve většině distribucí je dodávána znaková sada UTF-8, kterou je možné národní prostředí vytvořit podle definičního souboru cs\_CZ (resp. Sk\_SK u slovenské verze) obvykle umístěného v /usr/share/i18n/locales/. Toto se provádí příkazem localedef:

**Poznámka:** V případě **slovenské verze** SW ABRA se pro generování použije definiční soubor sk\_SK.

# localedef -c -i cs\_CZ -f UTF-8 cs\_CZ.utf8

Existenci národního prostředí cs\_CZ.utf8 poté ověříme:

# locale -a | grep -i cs\_CZ

oot@debian-11:/opt/firebird# locale -a | grep -i cs CZ cs CZ.utf8 root@debian-11:/opt/firebird#

# <span id="page-5-2"></span>**2.6 KNIHOVNA S UŽIVATELSKÝMI FUNKCEMI LIBNXUDF.SO**

Překopírujeme do adresáře /opt/firebird/UDF knihovnu **libnxudf.so** s uživatelskými funkcemi SW ABRA a nastavíme jako jejího vlastníka firebird:

# cp /usr/local/flores/app/udfs/linux64/libnxudf.so /opt/firebird/UDF/ # chown firebird:firebird /opt/firebird/UDF/libnxudf.so

Bez této knihovny SW ABRA vykazuje chyby, kde se objevují názvy funkcí obvykle začínajícími na *ib\_*. Typicky není ani možné dokončit tvorbu nové databáze.

**Pozor**: Na některých distribucích, např. Ubuntu 20.4 LTS, je po instalaci Firebirdu 3.0 z repozitoře ve firebird.conf (ten může být např. v /etc/firebird/3.0/) nastavena hodnota parametru UdfAccess = None. V takovém případě je třeba ji změnit na UdfAccess = restrict UDF.

# <span id="page-6-0"></span>**2.7 SPOUŠTĚCÍ SHELLOVÝ SKRIPT**

Dále zkontrolujeme zda proměnná ABRA v šabloně skriptu abra\_appd.tmpl, který se nachází v instalačním adresáři Abry v podadresáři \Doc\linux a který spouští aplikační server, odpovídá následující hodnotě (jedná se o cestu, kam jsme SW ABRA nainstalovali):

ABRA='/usr/local/abra/abragen'

Dále zakomentujeme řádek. /etc/rc.d/init.d/functions a doplníme řádek nový, odkazující na /lib/lsb/init-functions:

# . /etc/rc.d/init.d/functions . /lib/lsb/init-functions

**Poznámka:** Spouštění aplikačního serveru stále probíhá pomocí init skriptu. Do budoucna se plánuje i metoda přes systemd.

Nyní přesuneme soubor repozitoře SW ABRA Storage.STF do adresáře /usr/local/abra/data a jako vlastníka nastavíme firebird:

# mv /usr/local/abra/abragen/Storage.STF /usr/local/abra/data

Nastavíme dále vlastníka a práva (v tomto adresáři se bude vytvářet I databáze):

# chown -R firebird:firebird /usr/local/abra/data # chmod -R 0777 /usr/local/abra/data

Do /etc/init.d/ nakopírujeme shellový skript spouštějící aplikační server (případně jej přejmenujeme dle verze SW ABRA):

# cp /usr/local/abra/abragen/Doc/linux/abra\_appd.tmpl /etc/init.d/abra\_appd # chmod 0777 /etc/init.d/abra\_appd

Poté zajistíme, aby se skript načetl při každém spuštění systému a aby se při ukončení systému také ukončil:

# ln -s /etc/init.d/abra\_appd /etc/rc3.d/S01abra\_appd # ln -s /etc/init.d/abra\_appd /etc/rc3.d/K01abra\_appd

<span id="page-6-1"></span>**Poznámka**: Zavádíme jej do 3. (negrafické) úrovně.

# **2.8 KONFIGURAČNÍ SOUBOR NEXUS.CFG**

Nyní upravíme v instalačním adresáři SW ABRA konfigurační soubor NEXUS.CFG následujícím způsobem:

**[Client]** Local=0 ServerName=ip\_adresa\_serveru

**[Server]** ProviderType=2 #StorageFile=\\ip\_adresa\_serveru\abragen\Storage.STF StorageFile=/usr/local/abra/data/Storage.STF

Local=0 značí síťový běh, ProviderType=2 znamená, že aplikační server běží na Linuxu. Cestu ke Storage.STF nemažeme, pouze ji zapoznámkujeme. Budeme ji totiž potřebovat při update. Popis dalších parametrů viz kap. Oddíly a parametry souboru Nexus.cfg on-line helpu.

Nyní provedeme start aplikačního serveru parametrem *start* a zkontrolujeme, že se mezi procesy nalézá aplikační server SW ABRA:

# /etc/init.d/abra\_appd start # ps aux | grep -i appserverl

**Poznámka 1:** Zastavení aplikačního serveru se řeší parametrem *stop*, jeho restartování parametrem *restart*. Parametrem *status* získáme informaci, zda aplikační server běží a případně i jeho *process id*.

**Poznámka 2:** Aplikační server komunikuje na portu 8090.

# <span id="page-7-0"></span>**2.9 DEFINICE SPOJENÍ V PROGRAMU DBADMIN A VYTVOŘENÍ DATABÁZE**

V tuto chvíli spustíme z instalačního adresáře SW ABRA program DBAdmin.exe (pokud by se nechtěl spustit, neběžel by buď aplikační server nebo by byl blokován firewallem). Nastavíme nové heslo, v úvodní obrazovce vybereme volbu Přidat nové spojení a stiskneme *Dále*. Zadáme název našeho spojení, *Stav spojení* ponecháme jako *Nová databáze*. Můžeme také zatrhnout volbu *Nahrát demodata* a z instalačního adresáře SW ABRA vybrat soubor startdata.dem, který obsahuje prázdnou databázi v základním nastavení.

Parametry spojení na databázi pak zadáme následujícím způsobem (název databáze se pochopitelně bude lišit):

SERVER NAME=localhost:/usr/local/abra/data/Data.FDB ISC\_DPB\_USER\_NAME=SYSDBA ISC\_DPB\_PASSWORD=abra

**Poznámka 1:** Localhost může být třeba nahradit IP adresou**.**

**Poznámka2:** Heslo abra jsme zvolili při instalaci Firebirdu v kroku 2.3. Pro ostrý provoz důrazně doporučujeme heslo komplikovanější a jedinečné. Heslo lze změnit pomocí programu gsec v /opt/firebird/bin, např.:

# /opt/firebird/bin/gsec -user SYSDBA -password abra -modify sysdba -pw *moje\_nove\_heslo*

Nové heslo musíme samozřejmě také změnit v programu DB Admin.

Následně stiskneme *Dále* a *Dokončit*. DBAdmin ukončíme tlačítkem *Zavřít*. V tuto chvíli již můžeme spustit program SW ABRA a nechat vytvořit novou databázi.

#### <span id="page-8-0"></span>**ZÁLOHOVÁNÍ**  $3<sub>1</sub>$

Zálohování databáze na Linuxu obvykle probíhá pomocí programu GBAK nacházejícího se v /opt/firebird/bin. Souběžně se zálohou databáze nesmíme zapomenout zazálohovat i soubor Storage.STF, který je při obnově databáze také důležitý. Pravidelné zálohování se obvykle řeší přes program *cron*, kterým načítá shellový skript vyvolávající zálohu přes GBAK souběžně s překopírováním souboru Storage.STF. Syntaxe pro zálohování pomocí programu GBAK probíhá takto:

# gbak -b -user SYSDBA -password *heslo\_k\_databázi* %src\_db% %backup\_file%

Syntaxe pro obnovení zálohy pak takto:

```
# gbak -r -user SYSDBA -password heslo_k_databázi %backup_file% %dest_db%
```
Detailní popis nástroje GBAK ve formě PDF viz help.abra.eu > PDF příručky > Zálohování systému abra gen pomocí nástrojů třetích stran > Firebird.

#### <span id="page-8-1"></span>**ZNÁMÉ PROBLÉMY**  $\blacktriangle$

# <span id="page-8-2"></span>**4.1 PADÁNÍ SW ABRA PŘI PŘIPOJENÍ VÍCE UŽIVATELŮ**

Příčina je v chybném či neexistujícím symbolickém odkazu na knihovnu fbclientlib.so. Kterou knihovnu SW ABRA načítá, můžeme zkontrolovat následujícím způsobem:

### **Na Windows:**

Spustíme Abru a přihlásím se.

### **Na Linuxu:**

Zjistíme PID procesu aplikačního serveru:

# ps aux | grep -i appserverl

Poté v adresáři /proc najdeme číslo PID aplikačního serveru. A v podadresáři patřičného PID (/proc/PID) nalezneme soubor maps, ve kterém se musí nacházet knihovna fbclientlib.so. Vytvoření symbolického odkazu viz patřičná sekce v kapitole Instalace.

### <span id="page-8-3"></span>**4.2 SW ABRA NEBO RDBMS FIREBIRD V URČITÉM KROKU HLÁSÍ, ŽE V OS LINUX CHYBÍ NĚJAKÁ KNIHOVNA, AČKOLI S JISTOTOU VÍME, ŽE SE TATO KNIHOVNA V SYSTÉMU NACHÁZÍ**

Problém může být v prioritě, která určuje pořadí prohledávaných cest. Může například dojít k tomu, že se v cestě s vyšší prioritou nachází chybný symbolický odkaz. Aplikace tedy nalezne tento odkaz, vyhodnotí jej jako chybový a v prohledávání již dále nepokračuje. Řešení těchto problémů jsou individuální. Je třeba opravit odkaz, změnit prioritu nebo umístit knihovnu do cesty s vyšší prioritou. Pořadí cest může určovat také aplikace chroot, která se může spouštět voláním SW ABRA nebo RDBMS Firebird.

# <span id="page-9-0"></span>**4.3 CHYBOVÁ HLÁŠENÍ**

SW ABRA nebo DBAdmin hlásí při spuštění chybu:

Cannot create instance. CLSID={…}: Socket Error # 10061 Connection refused.

#### *Příčina:*

Klient nevidí na aplikační server. To může být způsobeno buď tím, že aplikační server neběží nebo tím, že je blokován firewallem.

SW ABRA hlásí při spuštění chybu:

Nepodařilo se otevřít spojení. Nastala chyba při otevírání databáze. Unable to complete network request to host "localhost". Failed to locate host machine Aplikace bude ukončena.

#### *Příčina:*

V /etc/hosts není obsažen následující řádek definující IP localhost (nebo je zapoznámkován):

127.0.0.1 localhost.localdomain localhost

#### <span id="page-9-1"></span> $5<sub>1</sub>$ **DODATKY**

# <span id="page-9-2"></span>**5.1 UPDATE SW ABRA GEN**

**Předpoklady:** Celá instalace SW ABRA je umístěna v rámci adresáře /usr/local/abra/abragen a datové soubory vč. repozitoře Storage.STF jsou umístěny v /usr/local/abra/data. V konfiguračním souboru NEXUS.CFG je uvedena cesta ke storage StorageFile=/usr/local/abra/data/Storage.STF. Jako databázový server je použit Firebird 3.0.x, který je umístěn v typickém úložišti /opt/firebird. V /etc/init.d/ se nachází skript abragen, který spouští aplikační server appserverl. Všechny operace budeme provádět pod uživatelem root (su -).

**Poznámka:** Soubor zálohy ABF doporučujeme obnovovat do stejné verze databázového serveru.

Všichni uživatelé musí ukončit práci v systému. Provedeme bezpečnostní zálohu dat pomocí agendy "Administrace - Zálohování dat".

Ukončíme činnost aplikačního serveru např. příkazem:

# /etc/init.d/abra\_appd stop

Dále je případně potřeba zastavit také další spuštěné služby, jako jsou např. automatizační server, API server, server webových služeb. Tyto služby mohou držet soubory SW ABRA, a to může bránit jejich přepisu.

Zkopírujeme adresář obsahující původní instalaci SW ABRA a databázové soubory do zálohového podadresáře /zaloha např.:

# mkdir /usr/local/abra/zaloha # cp -R /usr/local/abra/abragen /usr/local/abra/zaloha/abragen # cp -R /usr/local/abra/data /usr/local/abra/zaloha/data

Dále zkopírujeme soubor Storage.STF do adresáře /usr/local/abra/abragen

# cp /usr/local/abra/zaloha/data/Storage.STF /usr/local/abra/abragen # chmod 0777 /usr/local/abra/abragen/Storage.STF

Existující soubor /usr/local/abra/abragen/NEXUS.CFG …:

**[Client]** Local=0 ServerName=*ip\_adresa\_serveru*

[Server] ProviderType=2 #StorageFile=\\*ip\_adresa\_serveru*\abragen\Storage.STF StorageFile=/usr/local/abra/data/Storage.STF

… opravíme na:

[Client] Local=0 ServerName=*ip\_adresa\_serveru*

[Server] ProviderType=2 StorageFile=\\*ip\_adresa\_serveru*\app\Storage.STF #StorageFile=/usr/local/abra/data/Storage.STF

Z klientské stanice spustíme instalační soubor Abry Gen. Pokud na stanici nemáme nainstalovaný RDBMS Firebird, nainstalujeme jej, neboť v průběhu instalace je třeba jeho knihovna GDS32.dll, která je jeho součástí (využívá se pro kontrolu verze ODS databáze).

Ve třetím kroku instalace update zaškrtneme "Aktualizace již existující instalace".

V pátém kroku instalace zadáme jako cestu složku ve tvaru UNC cesty sdílení adresáře Abry Gen, tzn. v našem případě \\*ip\_adresa\_serveru*\abragen\

**Poznámka:** V tomto kroku proběhne také nejprve kontrola existence souboru NEXUS.CFG a pak také kontrola verze ODS databáze (podrobně viz kap. Update systému ABRA Gen v on-line helpu). Tato kontrola probíhá přes port 3050 v návaznosti na RDBMS Firebird. Pokud používáte firewall IPTables, je nutné mít tento port povolen v /etc/sysconfig/iptables:

#### RH-Firewall-1-1 А

Pokračujeme v instalaci Abry až do konce průvodce. Po skončení instalace odškrtneme políčko "Spustit Abru", aby bylo možné nejprve upravit soubor NEXUS.CFG.

Soubor /usr/local/abra/abragen/NEXUS.CFG vrátíme do původního stavu:

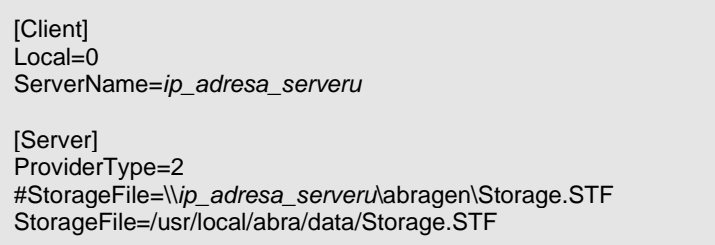

Zkopírujeme soubor /usr/local/abra/abragen/Storage.STF zpět do adresáře /usr/local/abra/data:

# cp /usr/local/abra/abragen/Storage.STF /usr/local/abra/data

Dále zkopírujeme soubor /usr/local/abra/abragen/udfs/linux64/libnxudf.so do adresáře /opt/firebird/UDF (existující starý soubor libnxudf.so v tomto umístění přepíšeme):

# cp /usr/local/abra/abragen/udfs/linux64/libnxudf.so /opt/firebird/UDF

Nastavíme práva k souboru libnxudf.so uživateli firebird:

# chown firebird:firebird /opt/firebird/UDF/libnxudf.so

Spustíme aplikační server:

# /etc/init.d/abra\_appd start

Spustíme SW ABRA Gen a necháme provést update databáze.

V agendě "Administrace > Správa licencí" zadáme doplňkový klíč na update, pokud se jedná o update na verzi, která vyžaduje aktivační doplňkový klíč na danou verzi, a tento jste nezadali již v rámci průvodce instalací

Dále je po každém updatu nutné na všech klientech/terminálech, kde toto nastavení již bylo provedeno, znovu v agendě "Administrace => Nastavení klienta" zaregistrovat propojení na Excel/OpenOffice Calc.